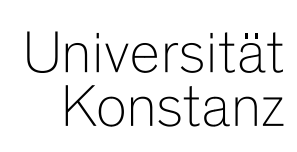

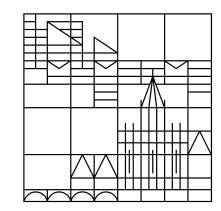

# **Austausch zum Campusmanagement**

Konstanz, 09.09.2022

# **Inhalt**

- 1. Prüfungen in Veranstaltungskonten
- 2. Zuordnen fachfremder Veranstaltungen/Prüfungen
- 3. Externe Gutachter\*innen für Promotionen
- 4. Rastertermine: Verteilung der Teilnehmer\*innen
- 5. Einführungsveranstaltungen für Erstis
- 6. Update-Neuerungen
	- 1. Massenweise Zuordnung von Räumen und Dozierenden
	- 2. Prüfungsbearbeitung; erweiterte Suchmöglichkeit nach fehlenden Daten
	- 3. Sonstige kleine Änderungen
- 7. Fragerunde

In ZEuS existieren Veranstaltungskonten zu dem Zweck **Veranstaltungen gebündelt im Vorlesungsverzeichnis** anzuzeigen. Das betrifft z.B. das fächerübergreifende Angebot der Fachbereiche oder englischsprachige Kurse. Diese "Veranstaltungskonten ohne Zuordnung" besitzen keine Verknüpfung zu einer Prüfungsordnung, so dass sie nicht über den Studienplaner angezeigt werden und über sie auch keine Prüfungsanmeldungen stattfinden können.

Das Vorlesungsverzeichnis dient zudem der Anzeige des Lehrangebots der Uni Konstanz, d.h. den Veranstaltungen eines Semesters. Prüfungen werden ausgeblendet.

Insofern sollen diesen Konten **ausschließlich** Veranstaltungen zugeordnet werden.

# **1. Prüfungen in Veranstaltungskonten**

Insbesondere beim Anlegen neuer gekoppelter Prüfungselemente über die Veranstaltungsbearbeitung ("Wizard") ist darauf zu achten, nur Modulzuordnungen für die neue Prüfung auszuwählen, die **nicht** auf ein Veranstaltungskonto verweisen:

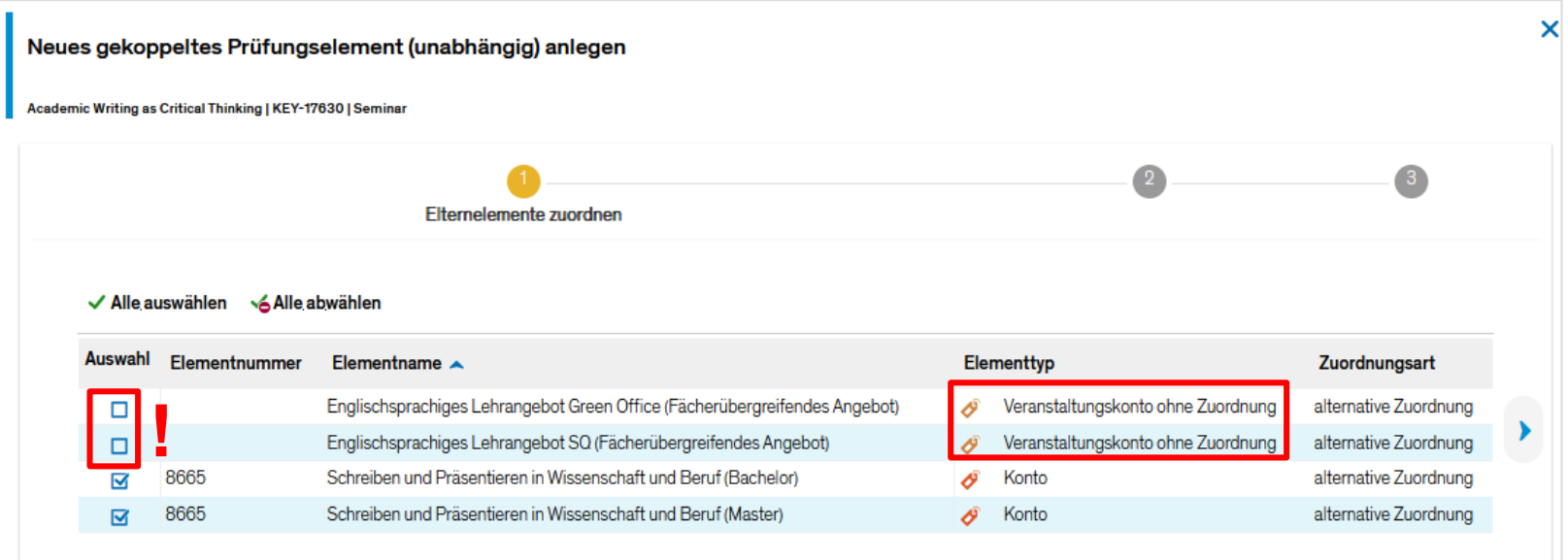

# **2. Zuordnen fachfremder Veranstaltungen/Prüfungen**

Das Zuordnen von fachfremden Veranstaltungen/Prüfungen zu Konten/Modulen/Teilmodulen des eigenen Curriculums ist in ZEuS uneingeschränkt möglich. Technisch sollen die Abläufe hier nicht reglementiert werden durch z.B. Freigabeprozesse o.ä. Das wiederum bedeutet NICHT, dass grundsätzlich alle Veranstaltungen und Prüfungen für alle Bereiche frei zur Verfügung stehen. Dafür nutzen wir den Status im Angebot Wahlleistungen.

#### Darum noch einmal zur Erinnerung:

**Möchten Sie eine fachfremde Veranstaltung oder Prüfung über das eigene Curriculum anbieten**, für eine fachfremde Veranstaltung also eine Modulzuordnung zu einem eigenen Konto/Modul/Teilmodul setzen, **halten Sie bitte zuvor mit dem anbietenden Fachbereich Rücksprache.** 

# **3. Externe Gutachter\*innen für Promotionen**

Für das Anlegen von Personen in ZEuS ist die **Angabe des Geburtsdatums einer Person verpflichtend**. Ohne Geburtsdatum können wir eine Person für Sie bzw. das ZPA leider **nicht** anlegen.

Das Geburtsdatum dient jeweils zur **eindeutigen Identifikation einer Person**.

Das trifft **auch auf die externen Gutachter\*innen für Promotionen** zu und ist notwendig, um **Verwechslungen** durch Personen-Dubletten bei der Zuordnung im Promovierendendatensatz zu **verhindern**. Wir möchten Sie daher bitten, folgende Daten zukünftig entsprechend zur Verfügung zu stellen.

- Name
- Vorname
- Geburtsdatum
- Geschlecht
- Fachbereich UKN
- Akad. Grad/Titel
- E-Mail-Adresse (optional)

# **3. Externe Gutachter\*innen für Promotionen**

Das **ZPA kann keine Personendaten** in ZEuS einpflegen, daher teilen Sie uns (**zeus-support@uni-konstanz.de**) die Daten zu den externen Gutachter\*innen bitte mit, damit diese bei Anlage der Promovierendendatensätze entsprechend zur Verfügung stehen.

# **4. Rastertermine: Verteilung der Teilnehmer\*innen**

Die Verteilung auf die Rastertermine macht einen **Rechenfehler**, wenn die Anzahl der TN nicht ohne Rest auf die Anzahl der Rastertermine verteilt werden kann.

Beispiel: Wenn wir zwei Rastertermine anlegen und die TN-Zahl sich auf 19 TN beläuft, werden zwei Rastertermine mit einmal 9 und einmal 9 Plätze (9\*2 = 18 TN) automatisch eingerichtet, was dazu führt, dass eine Person nicht verteilt wird und am Originaltermin , hängen' bleibt.

**Dieses Problem können Sie umgehen, wenn Sie im Feld "Max. Tn." höhere Zahlen eingeben.**

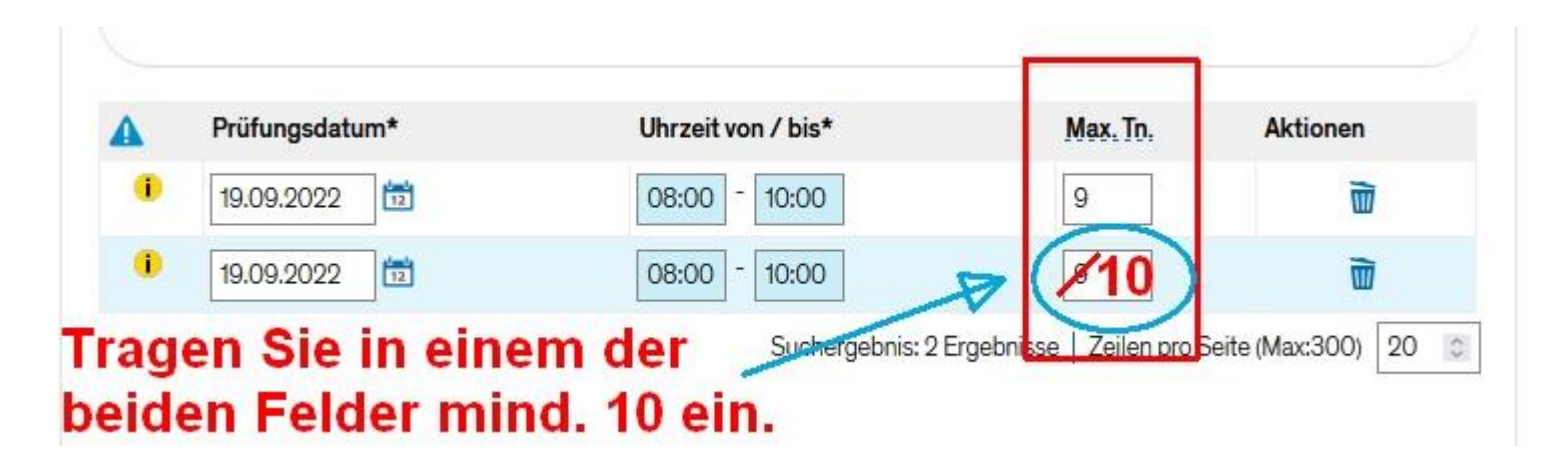

# **5. Einführungsveranstaltungen für Erstis**

Zu Studienbeginn werden wir wieder **Einführungsveranstaltungen zu ZEuS für Erstis** auf Deutsch und Englisch in Präsenz mit gleichzeitiger Online-Übertragung anbieten.

Die u.g. Termine können Sie gerne an Ihre Studierenden weitergeben (sie werden aber auch von uns kommuniziert):

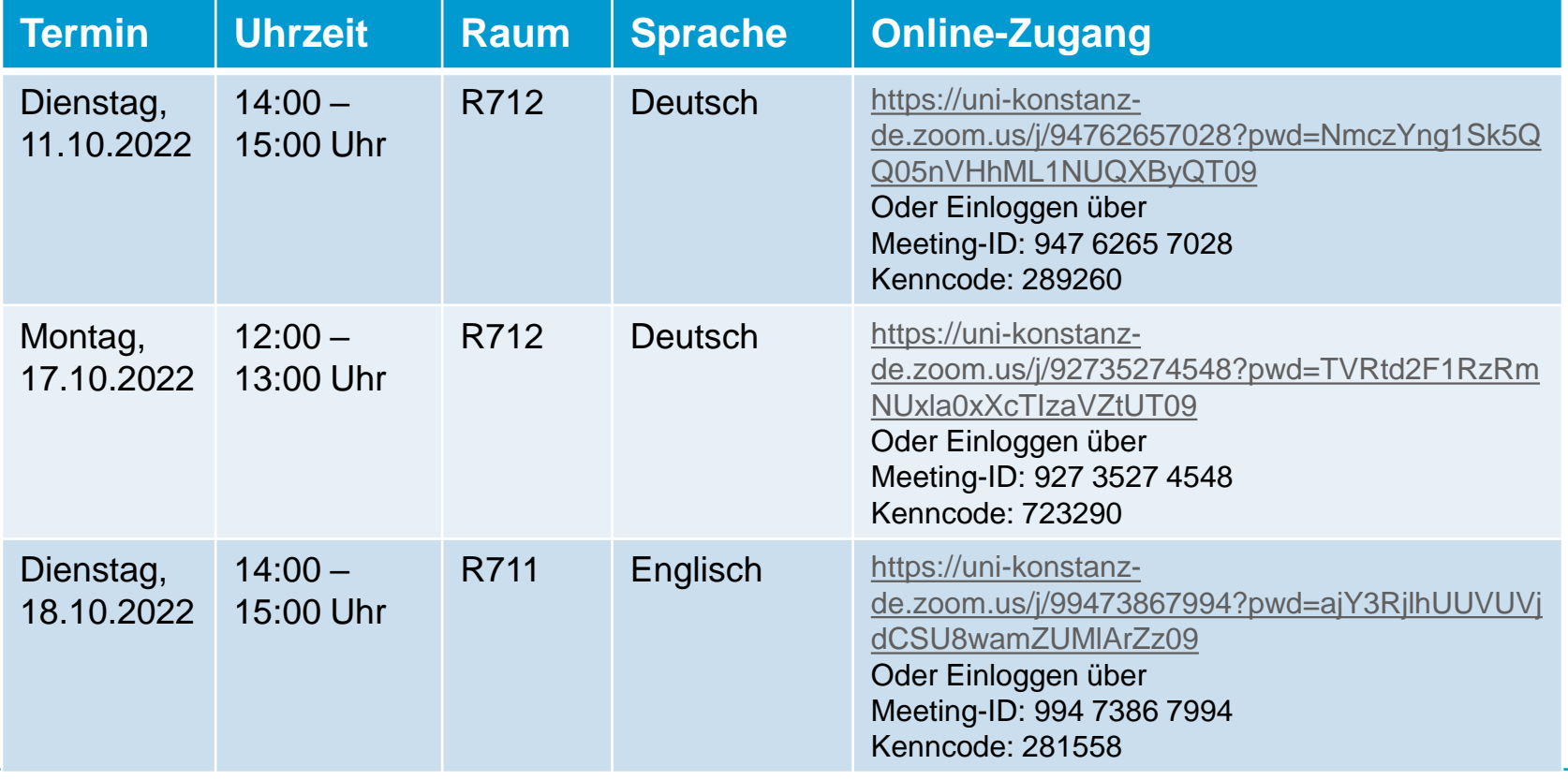

**09.09.2022**

Das gestrige Update auf die Version 2022.06 ist ohne größere Probleme durchgelaufen. Das System war bereits früher als erwartet wieder zu erreichen.

Im folgenden möchten wir Ihnen die bedeutendsten Änderungen vorstellen. Darunter:

- 1. Massenweise Zuordnung von Räumen und durchführenden Dozierenden in Veranstaltungen
- 2. Erweiterte Suchmöglichkeit nach fehlenden Daten in der Prüfungsplanung
- 3. Sonstige kleine Änderungen

#### **6.1. Massenweise Zuordnung der Räume und Dozierenden (durchführend)**

*Menüpunkt: Lehr- und Prüfungsorganisation > Veranstaltungen > Veranstaltungen bearbeiten*

Eine massenweise Zuordnung von Räumen und durchführenden Dozierenden kann nun für Veranstaltungen bei den semesterabhängigen Details parallelgruppenspezifisch vorgenommen werden.

Zu finden sind zwei neue Icons in der semesterabhängigen Veranstaltungsbearbeitung über den einzelnen Parallelgruppen:

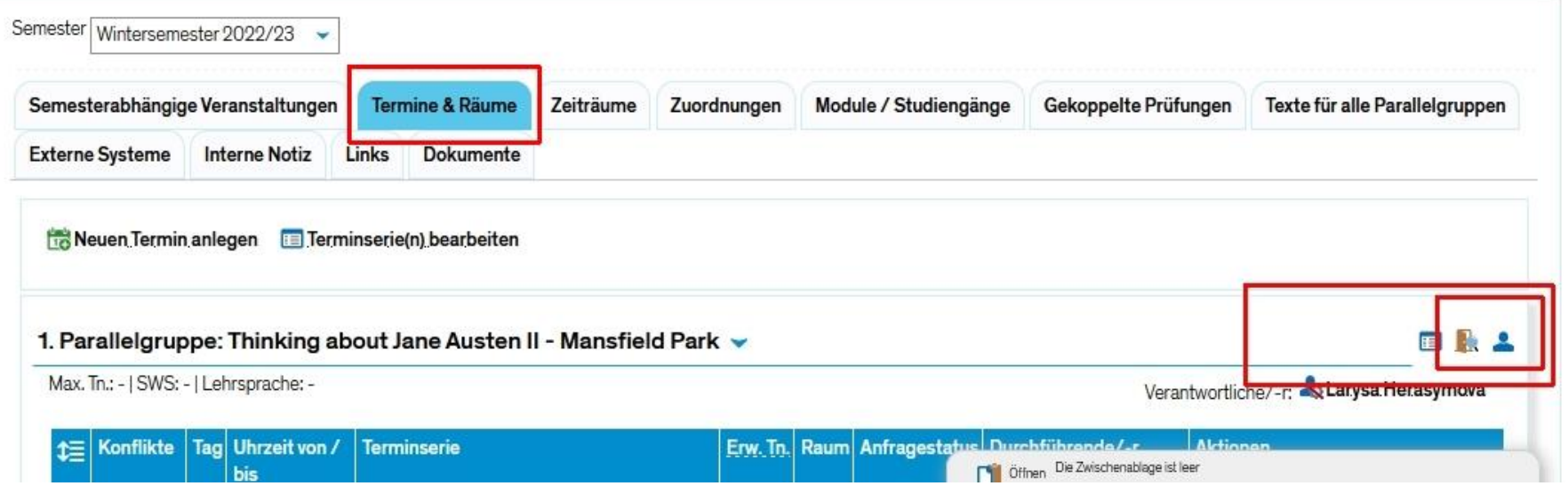

#### **6.1. Massenweise Zuordnung der Räume und Dozierenden (durchführend)**

Die Zuordnung bezieht sich auf mehrere Termine/Terminserien der einen Parallelgruppe.

In Bezug auf Räume wird ein Antrag auf Raumbuchung für mehrere Termine derselben Parallelgruppe gestellt.

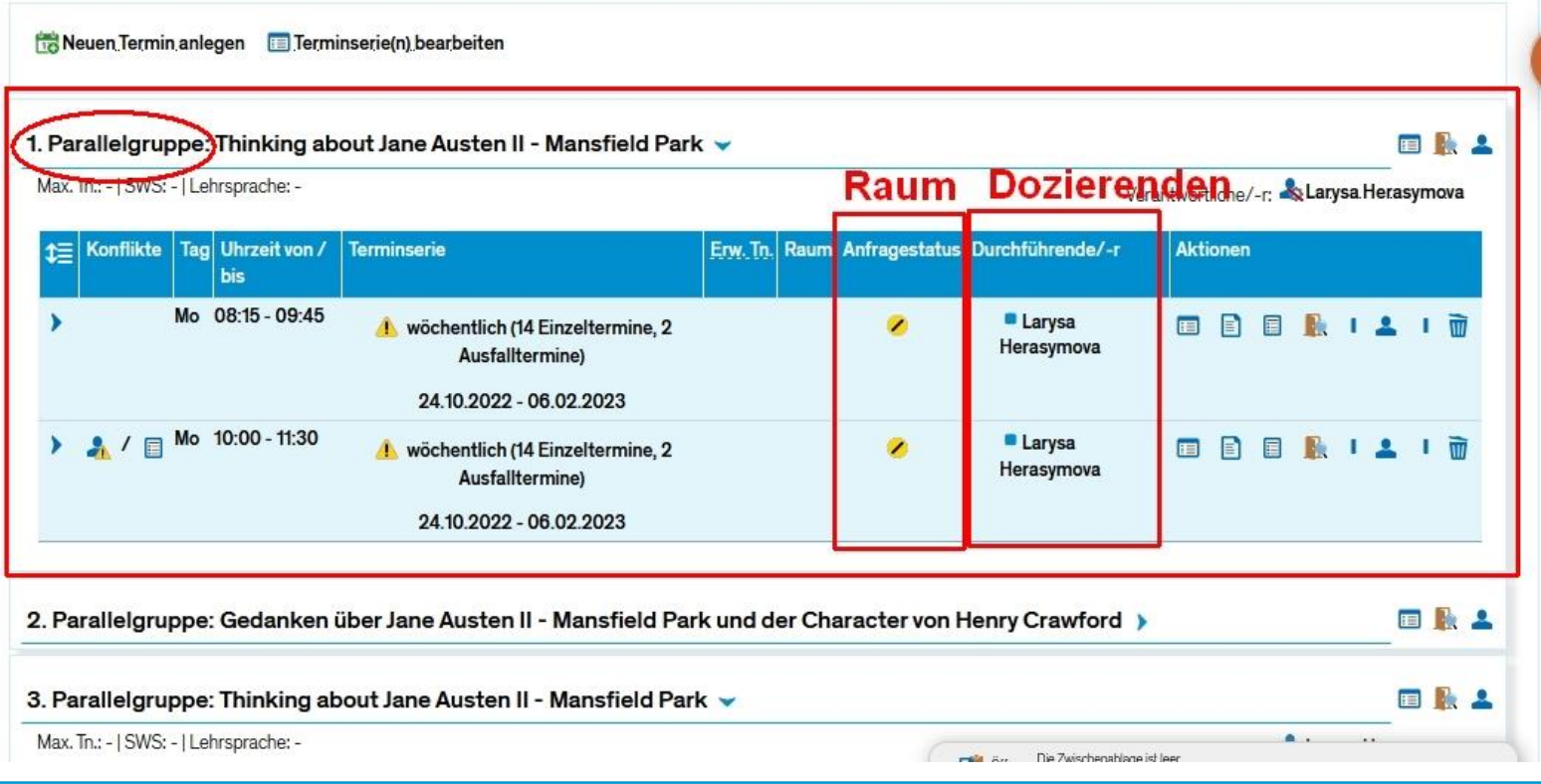

#### **6.2. Prüfungsplanung: Erweiterte Suchmöglichkeit nach fehlenden Daten**

Über die Suchmaske unter *Lehr- und Prüfungsorganisation > Prüfungen > Prüfungstermine bearbeiten* bestehen nun weitere Möglichkeiten, nach Prüfungssätzen mit fehlenden Daten zu filtern.

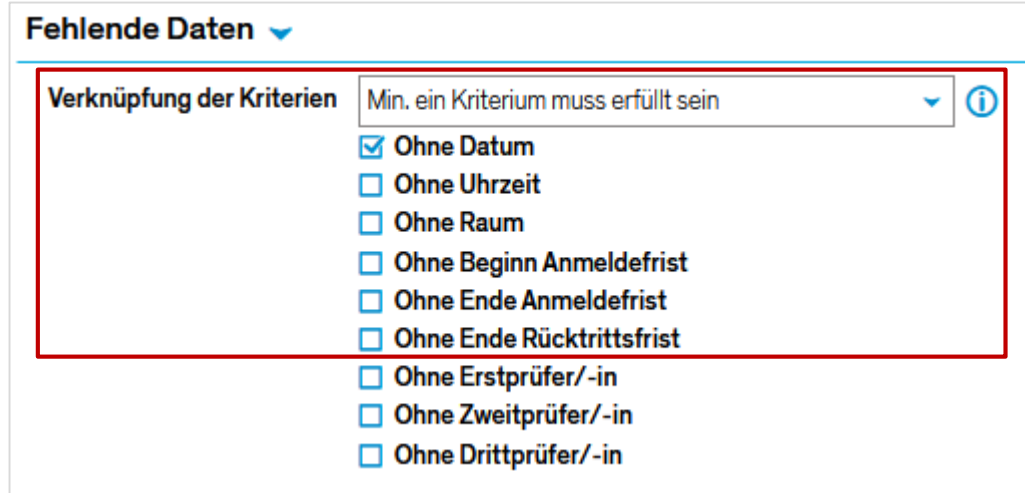

Insbesondere **Prüfungen ohne Datum und Uhrzeit sind problematisch** für

Anmeldefristen mit relativem Ende und können so gezielt erkannt werden.

# **6.3. Sonstige kleine Änderungen**

- LESB: Baumansicht hat sich in der Darstellung leicht geändert
- Beim HS-internen Anerkennen > Struktur ergänzen können nun direkt in der Maske individuelle ECTS für eine Zuordnung eingetragen werden *(vorher gab es lediglich die Wahl zwischen den Default- und den in der Zuordnung vorgesehenen Credits)*
- Auf den Klassenspiegeln werden nun die Titel der dazugehörigen Prüfung angezeigt (in ZEuS wie auf dem PDF-Ausdruck).
- Unter *Lehr- und Prüfungsorganisation > Prüfungen > Gekoppelte Prüfungssätze anlegen*  läuft die Auftragsausführung nun im Hintergrund ab. Es ist ein Fortschrittsbalken sichtbar und nach Abschließen des Vorgangs kann ein Protokoll des Auftrags eingesehen bzw. heruntergeladen werden.
- Unter *Lehr- und Prüfungsorganisation > Veranstaltungen und Prüfungen meiner Orgeinheit* wird hinter gekoppelten Prüfungsterminen nun ein entsprechendes Symbol (Ausrufezeichen) angezeigt, welches auf eine (semesterabhängige) Kopplung hinweist.
- Unter *Lehr- und Prüfungsorganisation > Veranstaltungen > Massenweise Bearbeitung von Veranstaltungen* kann in der erweiterten Suche nun ein Häkchen gesetzt werden, über das nach Veranstaltungen **mit** gekoppelten Prüfungen gesucht werden kann. Ein weiteres Feld für die Suche nach Veranstaltungen **ohne** gekoppelte Prüfungen ist bei der HIS beantragt.

# **7. Fragerunde**

**15**

Haben Sie Fragen an uns oder das Kollegium aus anderen Fachbereichen?

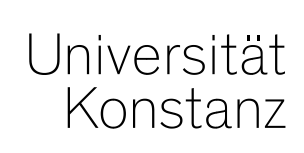

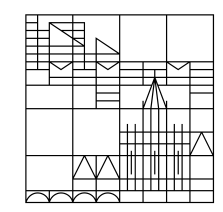

# **Herzlichen Dank!**

**Team Campusmanagement**